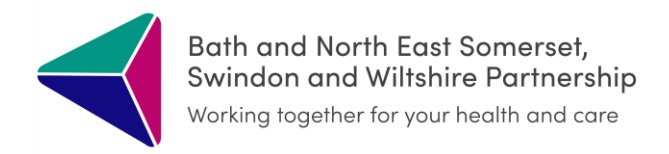

# **BSW Integrated Care Record - Guide**

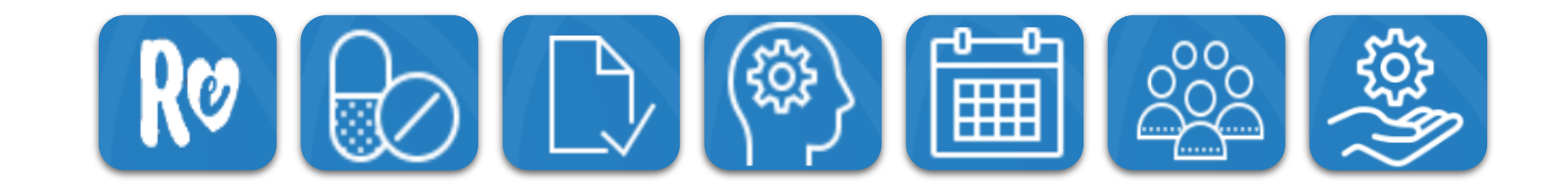

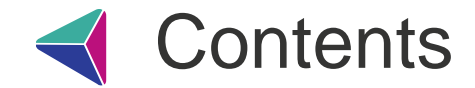

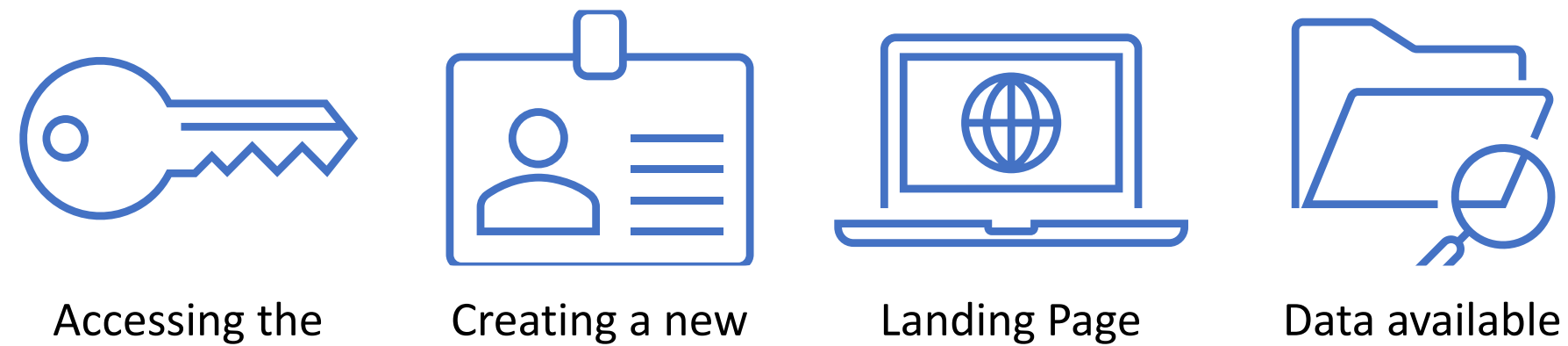

[Accessing the](#page-2-0)  ICR

[Creating a new](#page-6-0)  User Profile

<span id="page-2-0"></span>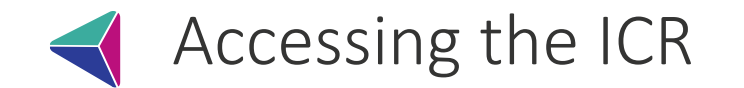

The ICR can be accessed directly via a link/icon in your clinical system. Please contact your IT team if you are unable to access the ICR.

### **TPP SystmOne – Primary Care, Community.**

Retrieve the patient record you wish to view and click on the ICR icon on

the Toolbar

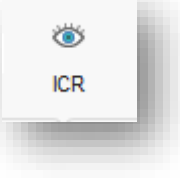

### **Millennium - RUH**

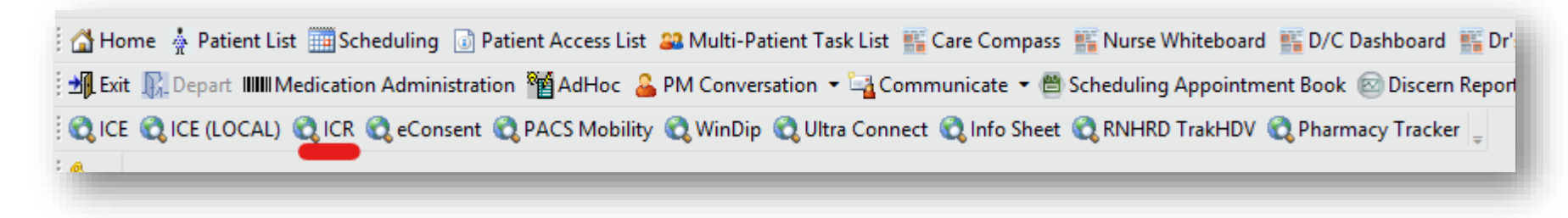

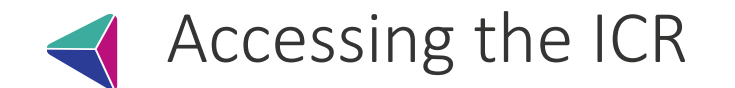

#### **CareFlow - GWH Lorenzo - SFT**

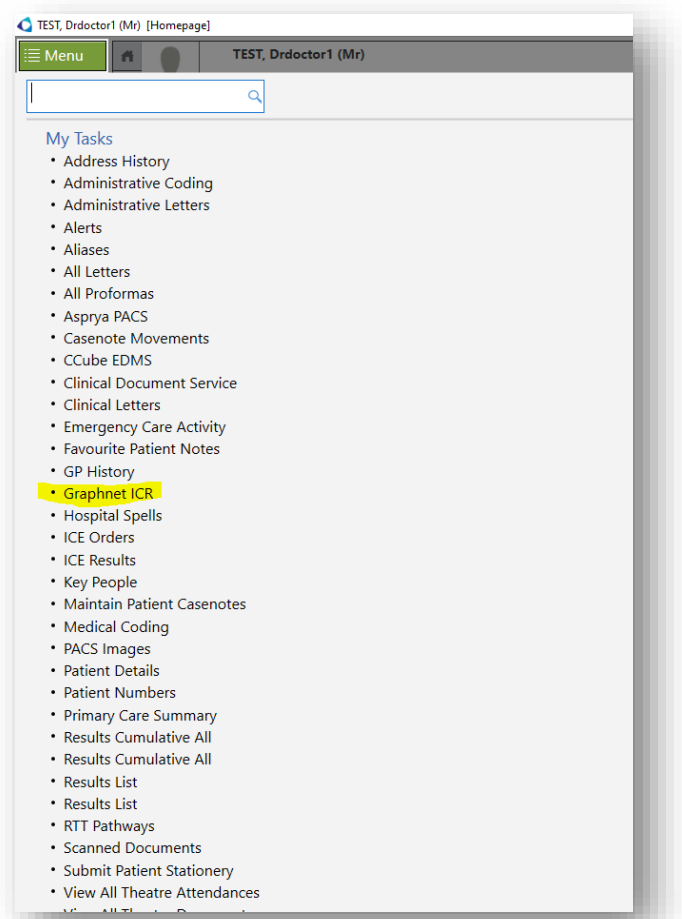

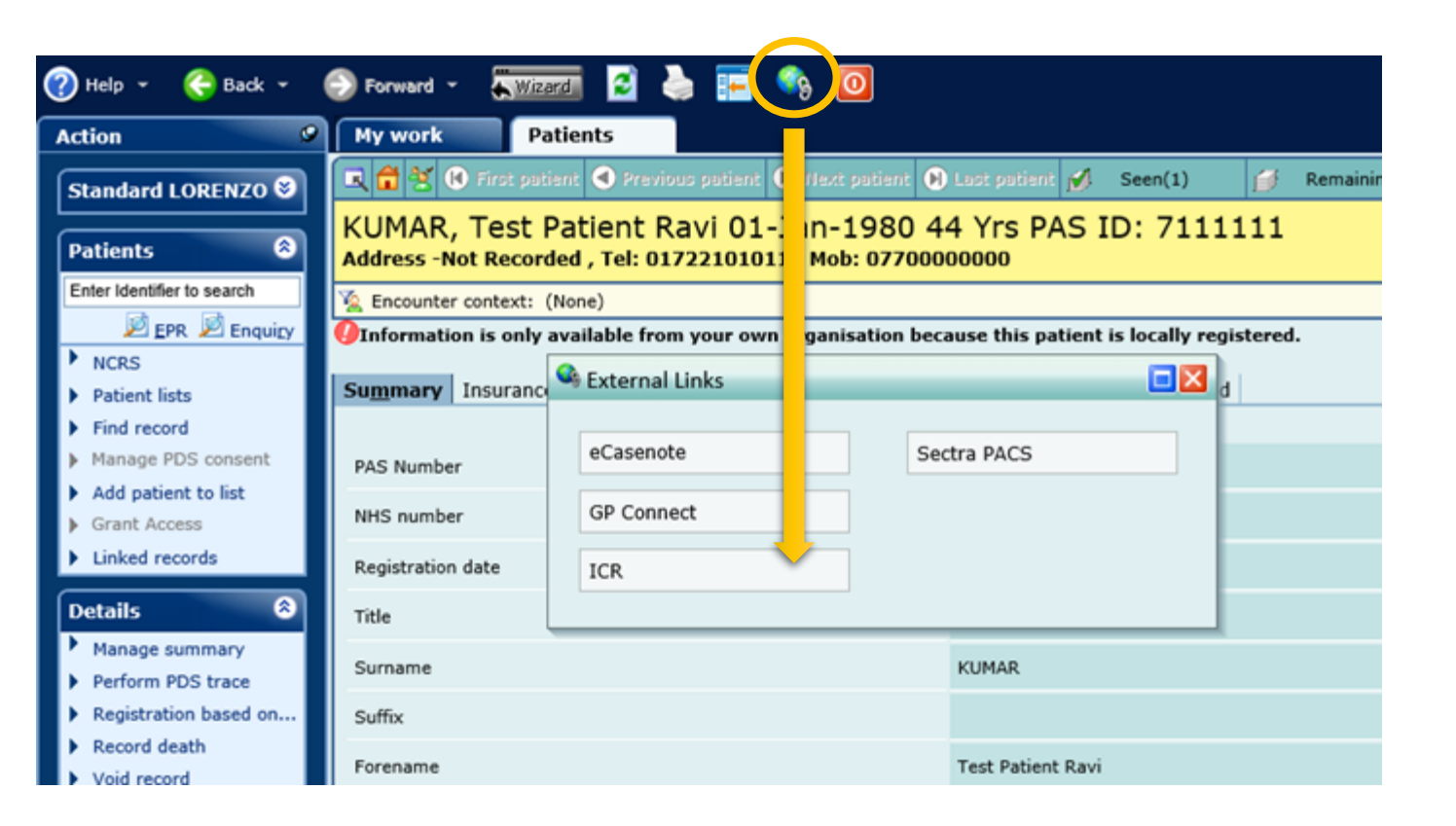

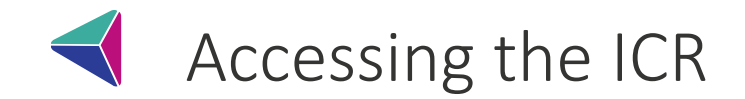

### **Liquid Logic – Wilts LA**

Open the client's record and click on the Health record ÷

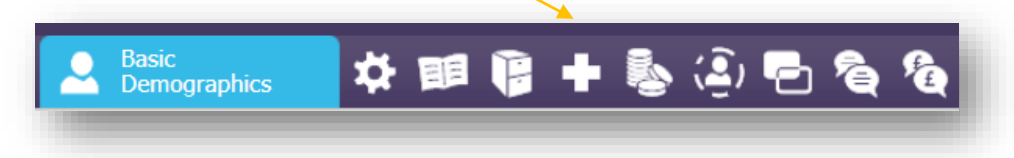

This will then display a list of options on the left had side of the screen and if you click on Share My Care this will open the ICR.

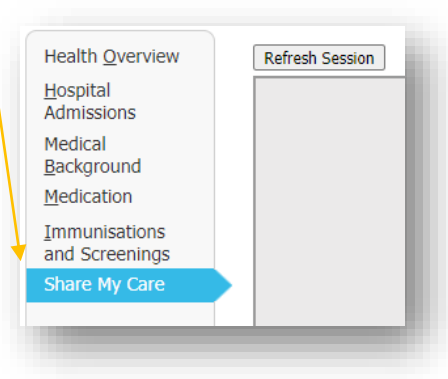

### **Liquid Logic – BaNES LA**

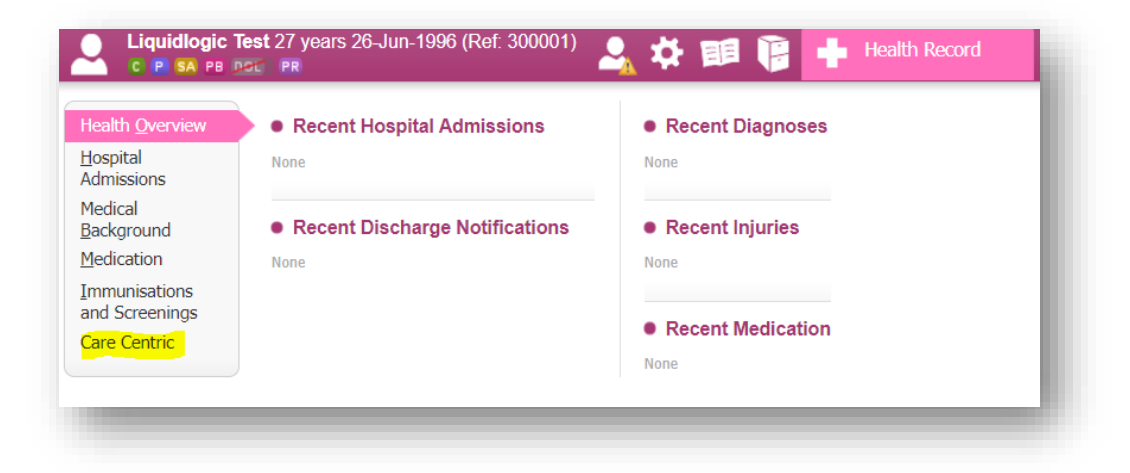

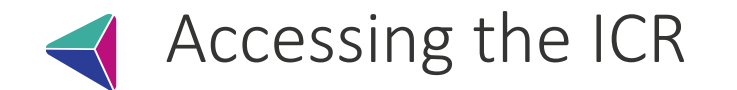

#### **RiO - AWP**

From the **Service User's Case Record** page, click on the **BSW ICR Viewer** hyperlink in the **Case Record menu**.

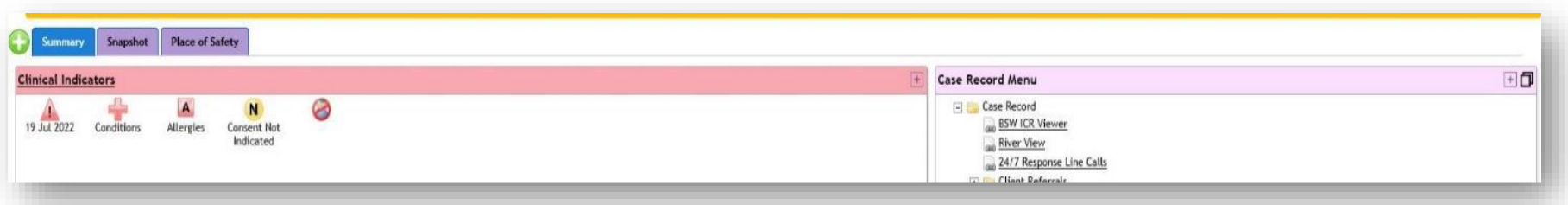

### **Adastra - Medvivo**

presented in to SystmOne

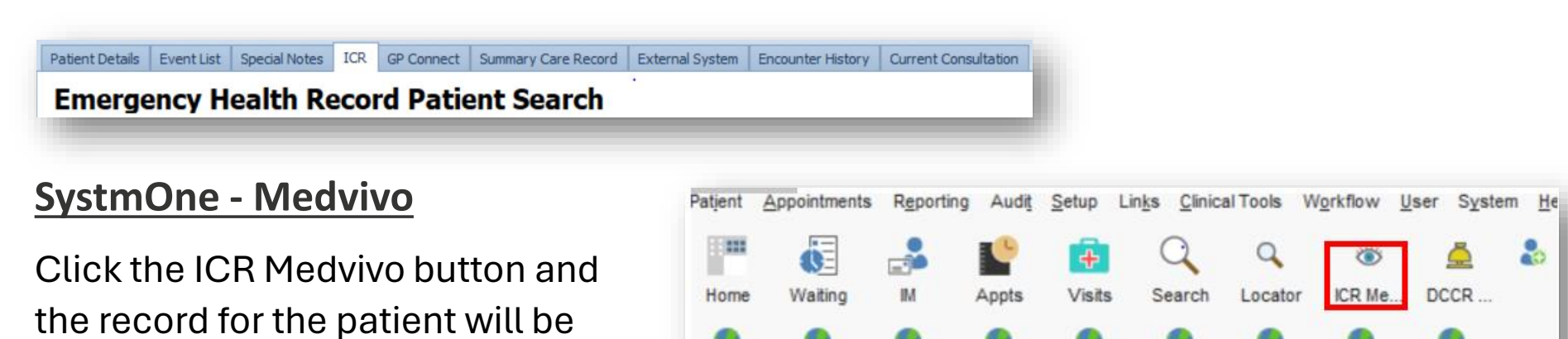

**BMA** 

GP Not.

Health

**MiDos** 

NHS Ch...

Toxbase

BNF

<span id="page-6-0"></span>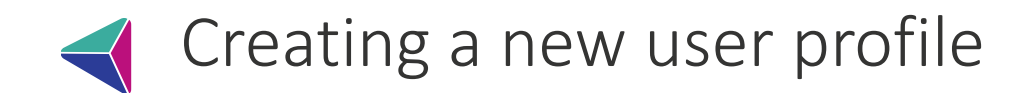

When logging into the ICR for the first time you will be required to create a user profile

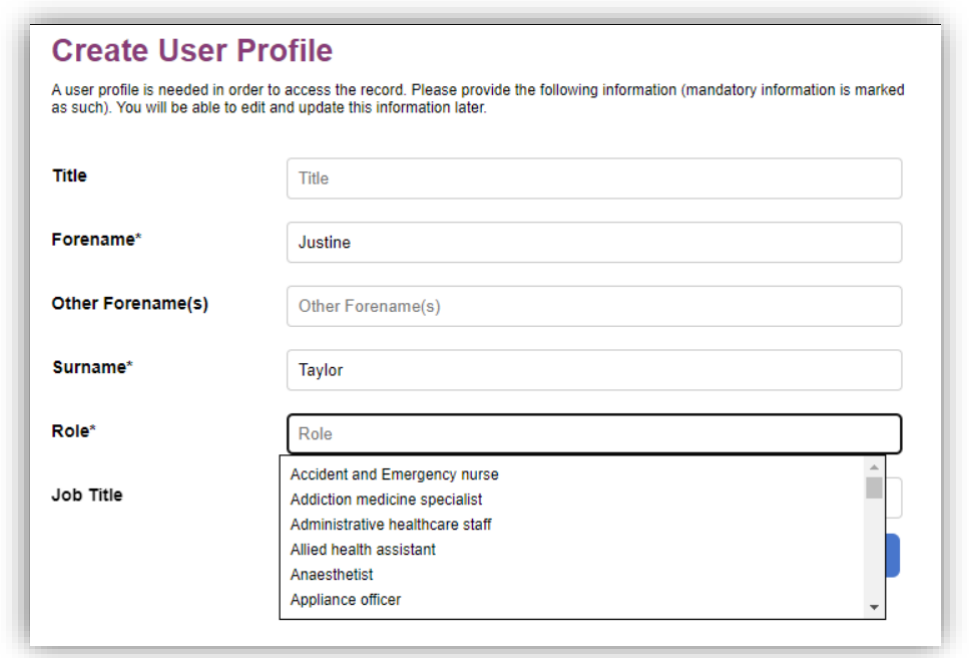

Forename, Surname and Role are mandatory fields.

To find your role (or the nearest role description) start typing the first letters of your job title/role.

*What if my role isn't there?*

You will need to select the one that is the nearest match so you can complete the form. Then, email **[bswicb.icrinfo@nhs.net](mailto:bswicb.icrinfo@nhs.net)** with the details of your role, so we can then investigate a new role to add from the approved coded list.

<span id="page-7-0"></span>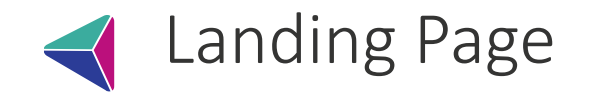

Once you have logged on successfully you will see the patient record landing page. Use the nav and hub tiles to display data for different sections such as Medication, Results, Respect form.

Nav Tiles These are easy one-click routes to get the data you need, without having to scroll through the entire record. Depending on your role/permissions, you may see different nav tiles. Click the arrow to see more Nav tiles

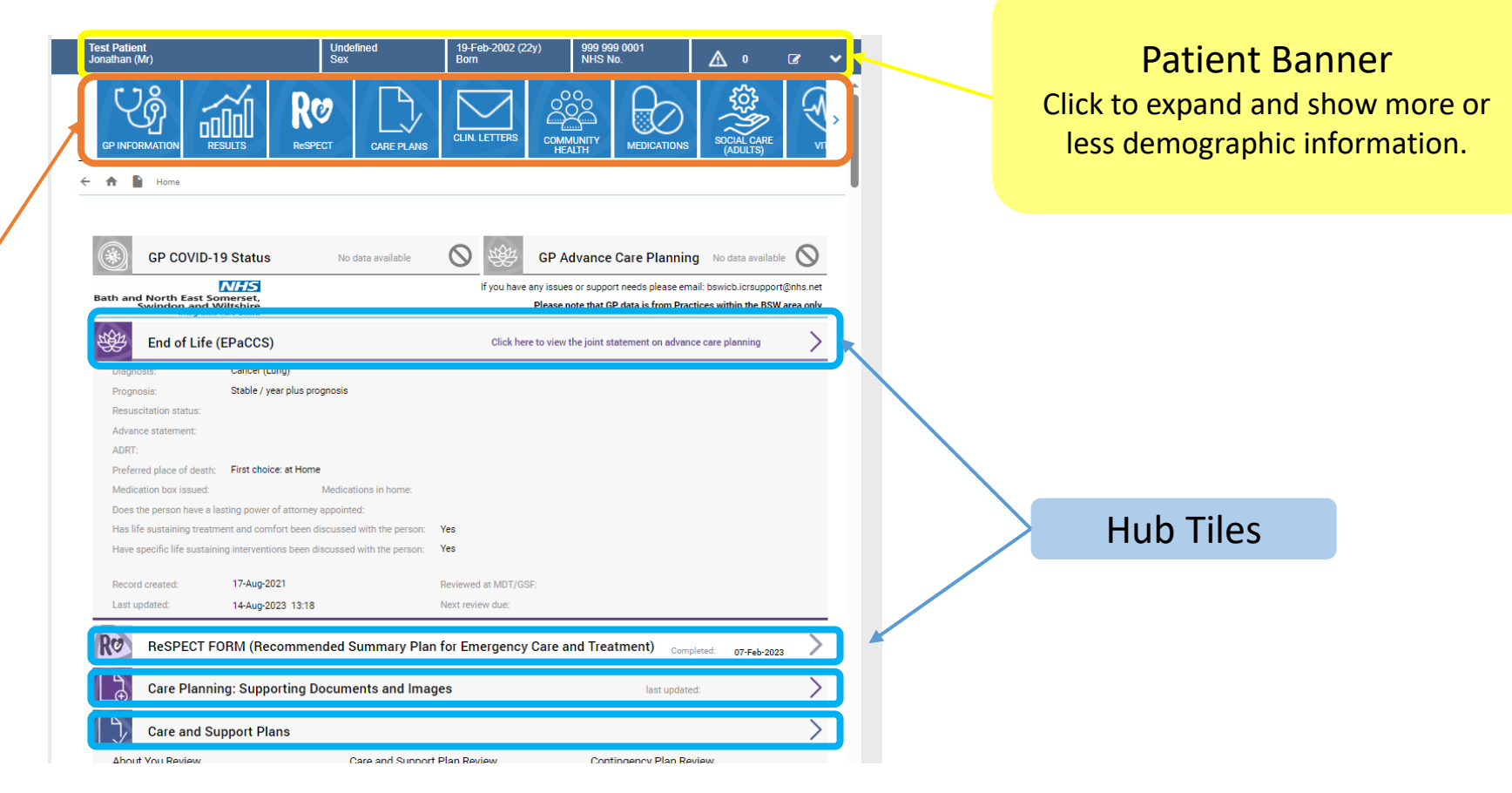

<span id="page-8-0"></span>You can access all the information on the ICR by scrolling down the patient record landing page but as stated earlier, using the navigation tiles is the quickest or easiest way of getting the data you need.

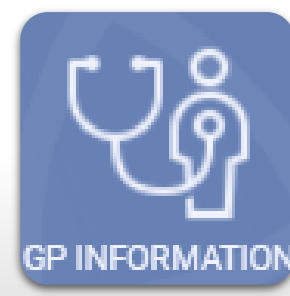

This tile (updated nightly) holds all Primary Care data recorded locally such as:

Allergies

Medications prescribed by the GP practice

**GP INFORMATION Past and active problems** 

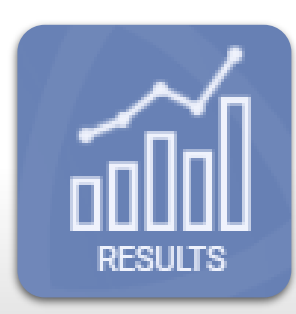

**GP results** which hold the same information that can be viewed through the GP information tile.

**Acute results** which gives you access to Pathology and Radiology results in real-time

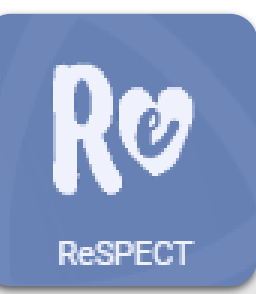

Digital ReSPECT (Recommended Summary for Emergency Care and Treatment) form.

Forms for patients registered with a BSW GP can be viewed by anyone in BSW with access to ICR and updated by those with the assigned permissions.

You can access all the information on the ICR by scrolling down the patient record landing page but as stated earlier, using the navigation tiles is the quickest or easiest way of getting the data you need.

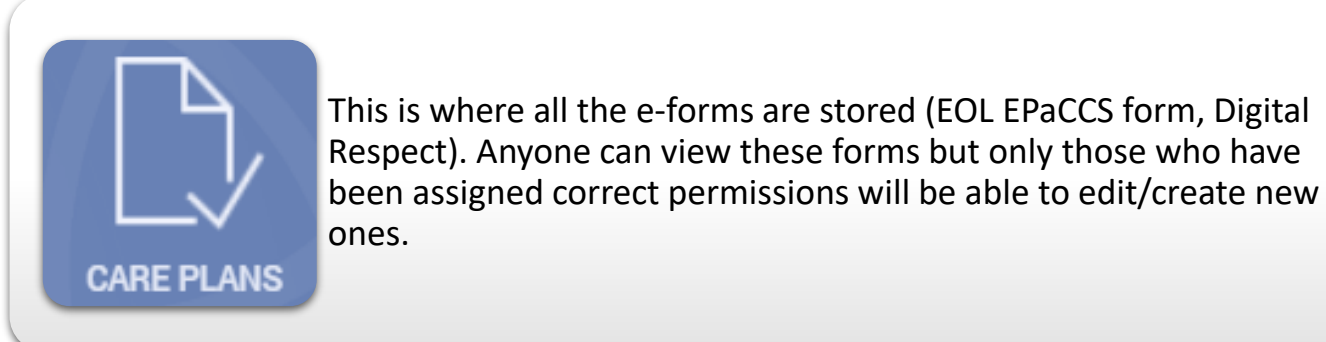

**CLIN. LETTERS** 

This tile gives you access to shared clinical correspondence including Discharge Summaries.

Currently sharing: GWH, RUH, AWP, Swindon Community

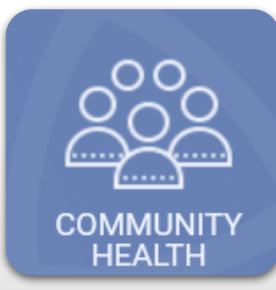

This tile shows Community Care information including:

- Open and Closed referrals (including Virtual Ward)
- Personal Contacts
- Confirmed Diagnosis

You can access all the information on the ICR by scrolling down the patient record landing page but as stated earlier, using the navigation tiles is the quickest or easiest way of getting the data you need.

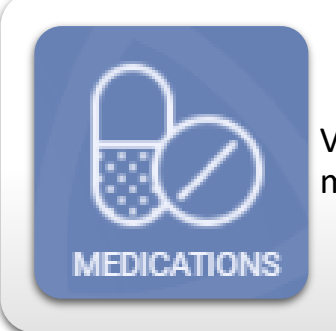

View GP (current, past and repeat) or Community prescribed medications.

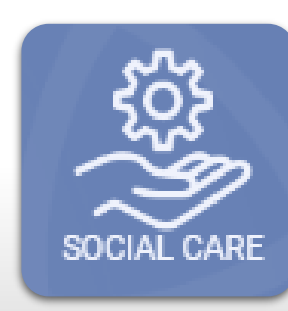

The Social Care tile gives you access to social care information such as case details, case worker and family/other relationships. It does not go into much depth but provides a brief outline.

Currently available for BaNES LA Adult Social Care and Wiltshire LA Adult Social Care

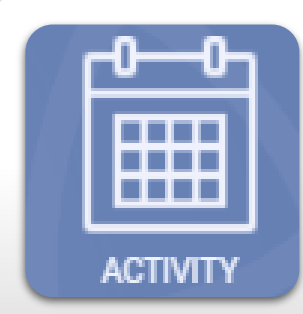

Acute Hospital Activity: Outpatient, Inpatient, Emergency GP: Encounters and Administration Community Care: Referrals, Virtual Ward Mental Health: Referrals and Encounters

You can access all the information on the ICR by scrolling down the patient record landing page but as stated earlier, using the navigation tiles is the quickest or easiest way of getting the data you need.

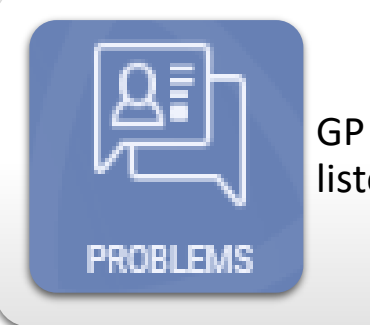

GP Problems – Active, past and additional problems are listed here

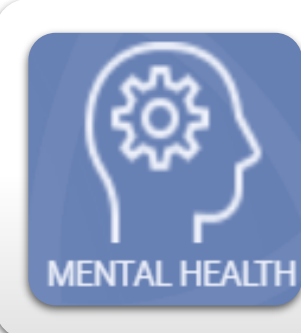

The Mental Health tile gives you access to any existing mental health information the patient has.

Click through to view more detailed information including:

- Referrals and Encounters, Care co-Ordinator details and latest Mental Health Care Plans

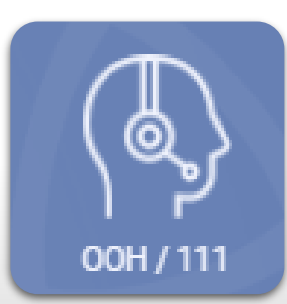

Out of Hours information such as consultation details, notes and medications.

You can access all the information on the ICR by scrolling down the patient record landing page but as stated earlier, using the navigation tiles is the quickest or easiest way of getting the data you need.

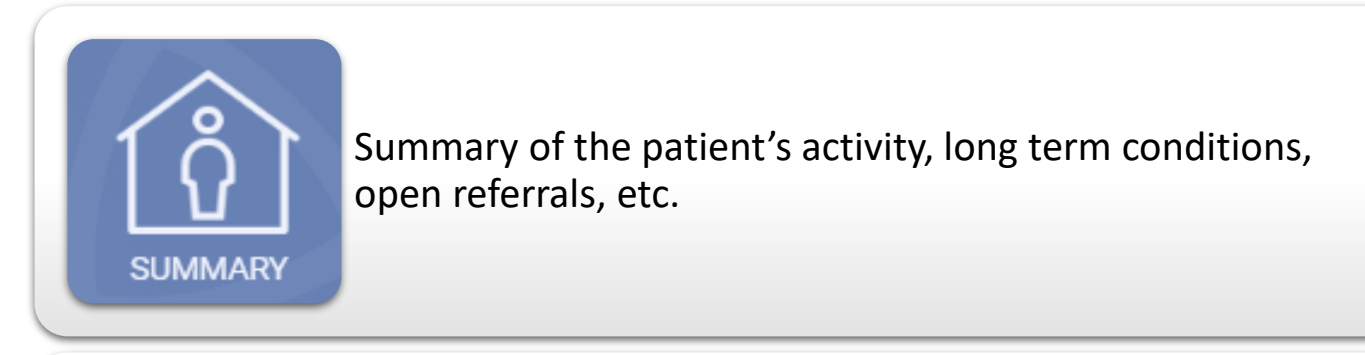

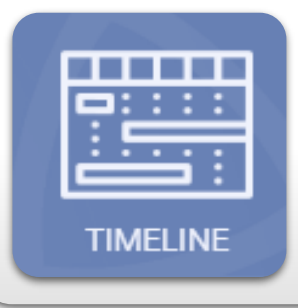

This shows a graphical timeline of events and long term conditions

## What Information is available? Social Care Users

Social Care colleagues can view most of the information outlined in the previous slides with the exception of:

- GP Medications, Problems, GP Additional Information and Results
- Acute Path and Rad Results

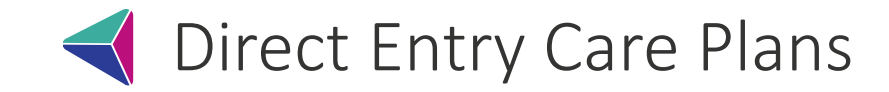

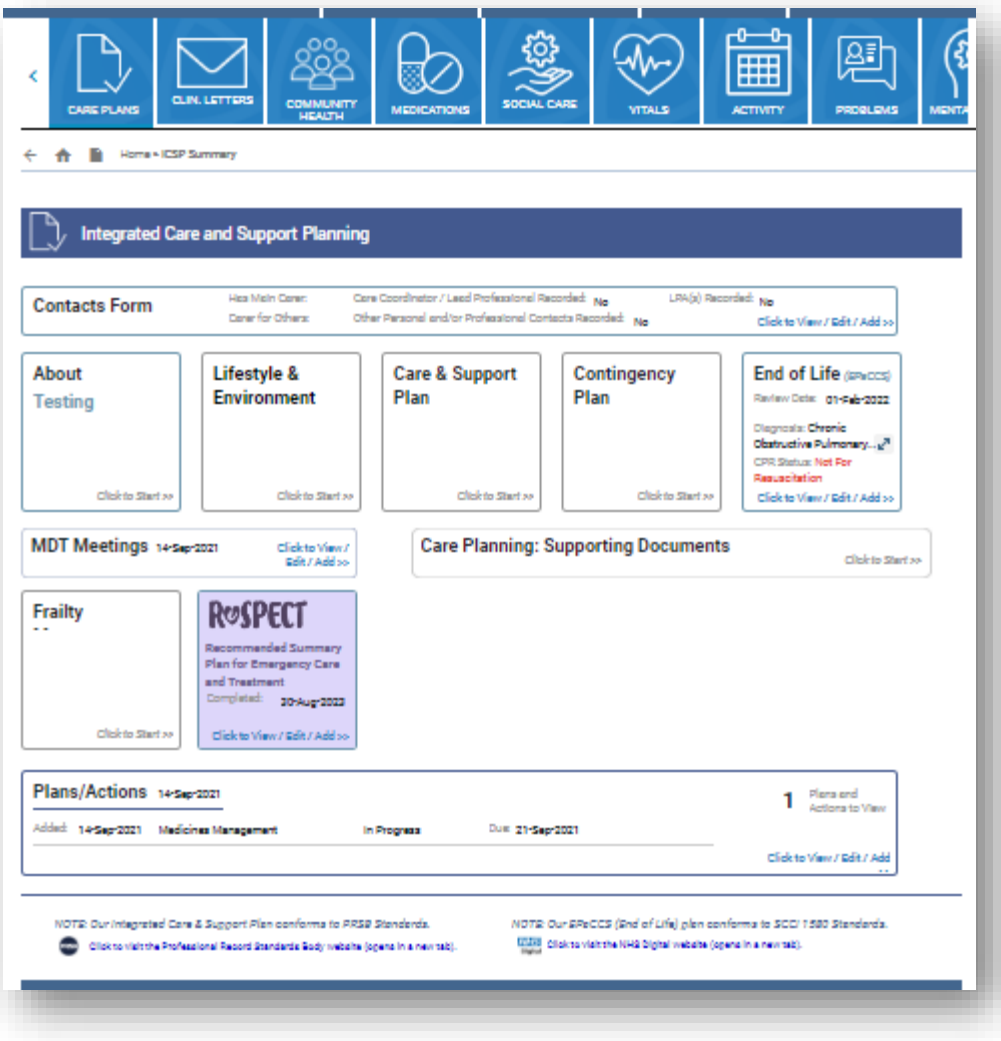

#### **Digital ReSPECT**

Co-developed and fully accredited by the Resus Council the form enables clinicians from across BSW to view and update at any time.

#### **End of Life (EPaCCS)**

Ability to assess, monitor and manage End Of Life patients with input from primary, secondary, community, hospice, mental health and social care.

Work is underway to share these with SWAST via the National Record Locator